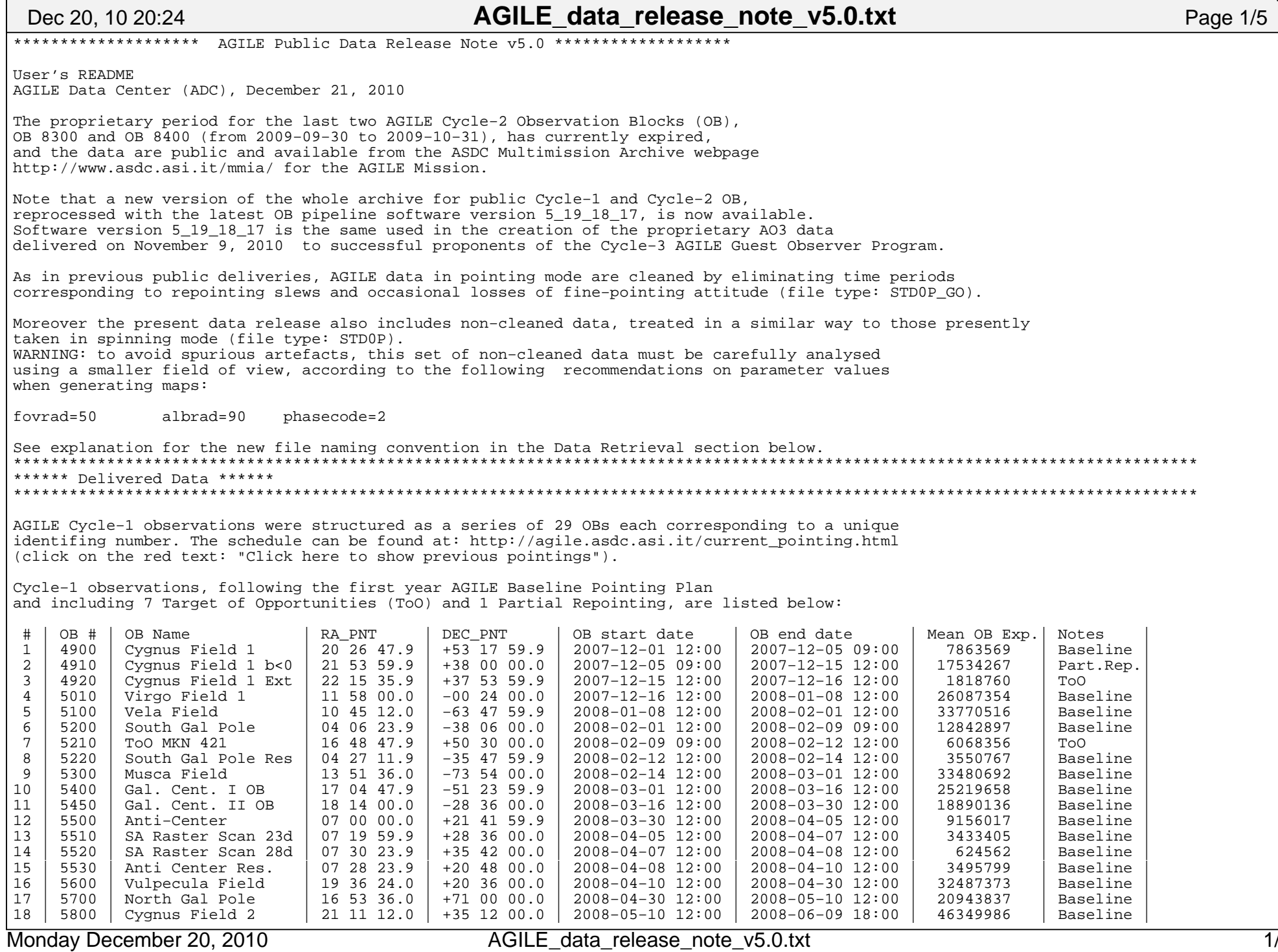

 $\overline{1/5}$ 

Printed by

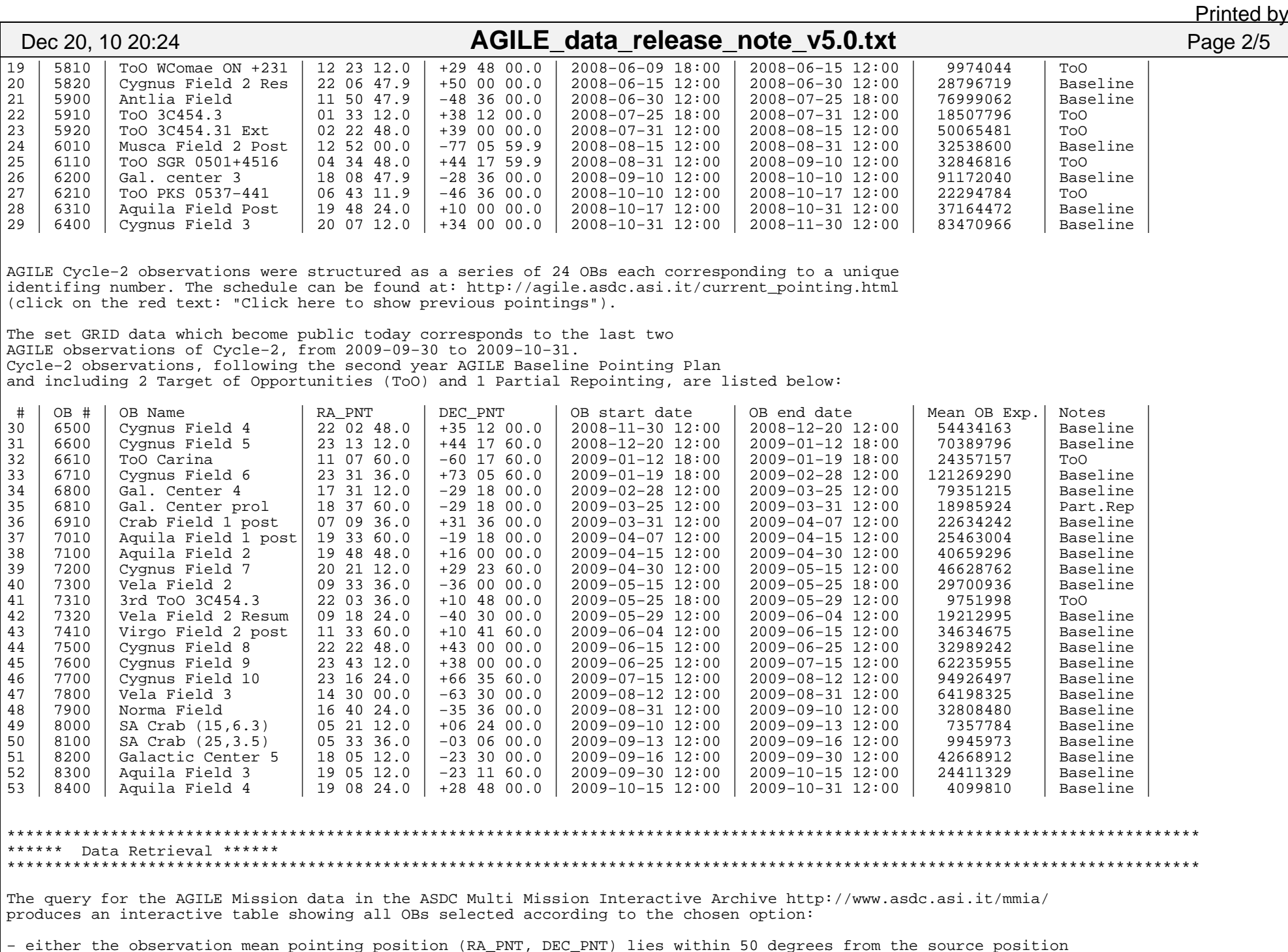

AGILE\_data\_release\_note\_v5.0.txt 2/5

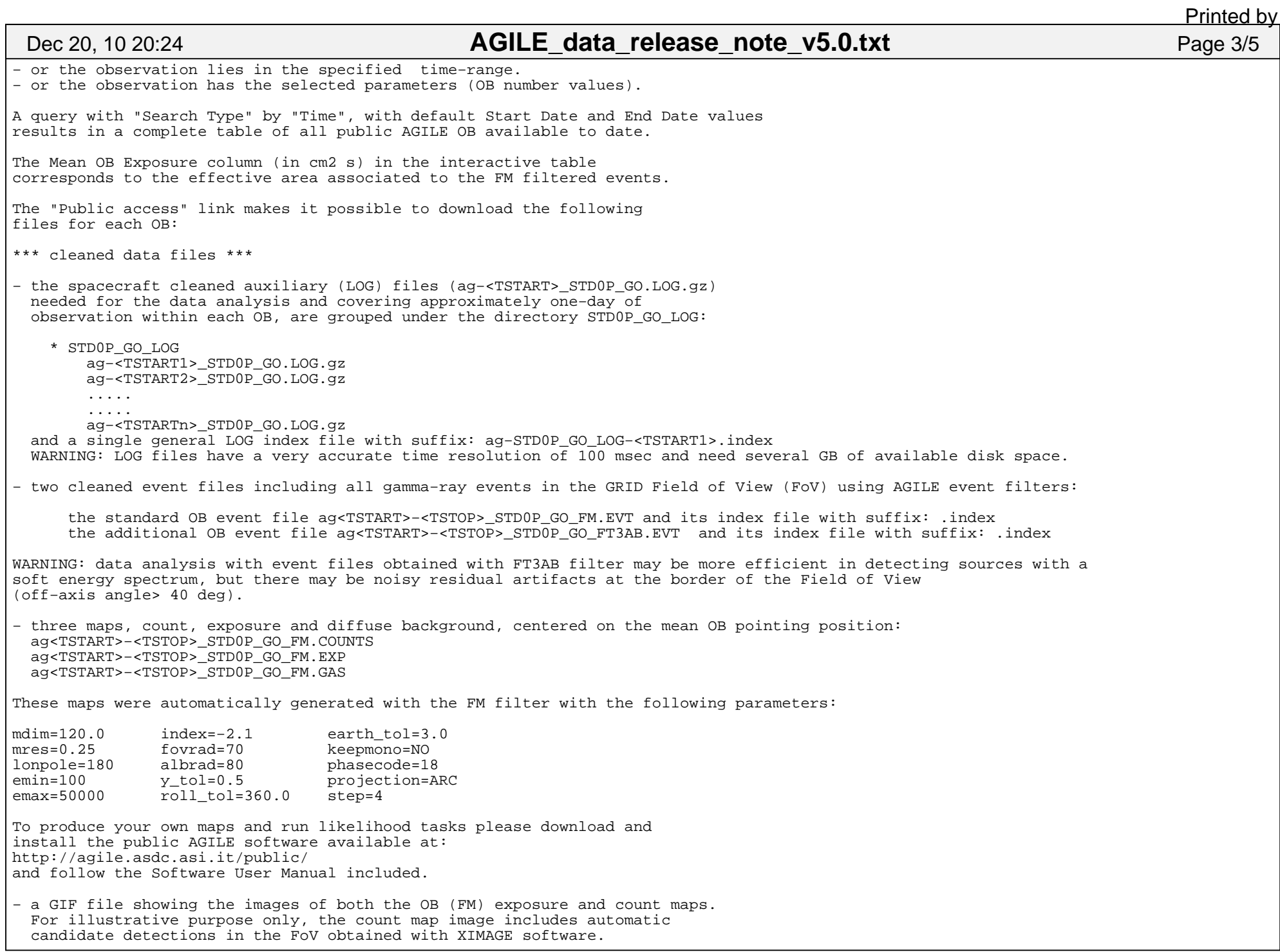

Dec 20, 10 20:24

## AGILE data release note v5.0.txt

\*\*\* non-cleaned data files \*\*\* - the spacecraft auxiliary (LOG) files (ag-<TSTART> STDOP.LOG.qz) needed for the data analysis and covering approximately one-day of observation within each OB, are grouped under the directory STDOP LOG: \* STDOP LOG ag-<TSTART1>\_STD0P.LOG.qz ag-<TSTART2>\_STD0P.LOG.qz  $\sim$  . . . .  $\sim$  . . . . ag-<TSTARTn>\_STD0P.LOG.qz and a single general LOG index file with suffix: ag-STD0P LOG-<TSTART1>.index - two event files including all gamma-ray events in the GRID Field of View (FoV) using AGILE event filters: the standard OB event file ag<TSTART>-<TSTOP>\_STDOP\_FM.EVT and its index file with suffix: .index the additional OB event file ag<TSTART>-<TSTOP> STDOP FT3AB.EVT and its index file with suffix: .index NOTE: if you choose to download data files with the default option "Automatically unpack the data using a Java applet" then each file name in the corresponding .index file must be changed removing the .gz suffix before running map generator tasks. \*\*\*\*\* Interactive Tool \*\*\*\*\* An interactive tool allows ASDC Web users to preview the AGILE public data fields and to perform an interactive preliminary analysis around a chosen sky position. Warning: use only as a preview of the AGILE gamma-ray field. To perform your own scientific analysis, please download data and use the official public AGILE software. To access the preview tool click on "On-line Analysis" in the query output table, under the "GRID Interactive Archive" column. The interactive ASDC tool uses the XIMAGE software package for multi-mission X-ray astronomy (v4.5.1), adapted to gamma-ray image display and data analysis. \*\*\* Note on AGILE Filters \*\*\* The standard AGILE event filter is the FM filter, optimized up to 60 deg off-axis. The AGILE Team recommmends the use of v3.0 EVT files produced with the FM filter for gamma-ray source standard likelihood analysis. EVT files produced with the FT3AB filter are also published, but they are delivered with a warning (see above). Each filter is associated with its own calibration and diffuse model files. Be careful always to use the calibration and diffuse model files appropriate to the chosen EVT filter type. Calibration and diffuse model files are delivered with the public software release under the directory \$ADC/scientific analysis/data. \* FM filter: if you use the FM-filtered event file with suffix: EVT\_ GO\_FM you should always use as an input to scientific software tasks: - effective area files of type \*FM\*.sar.gz - energy dispersion files of type \*FM\*.edp.gz

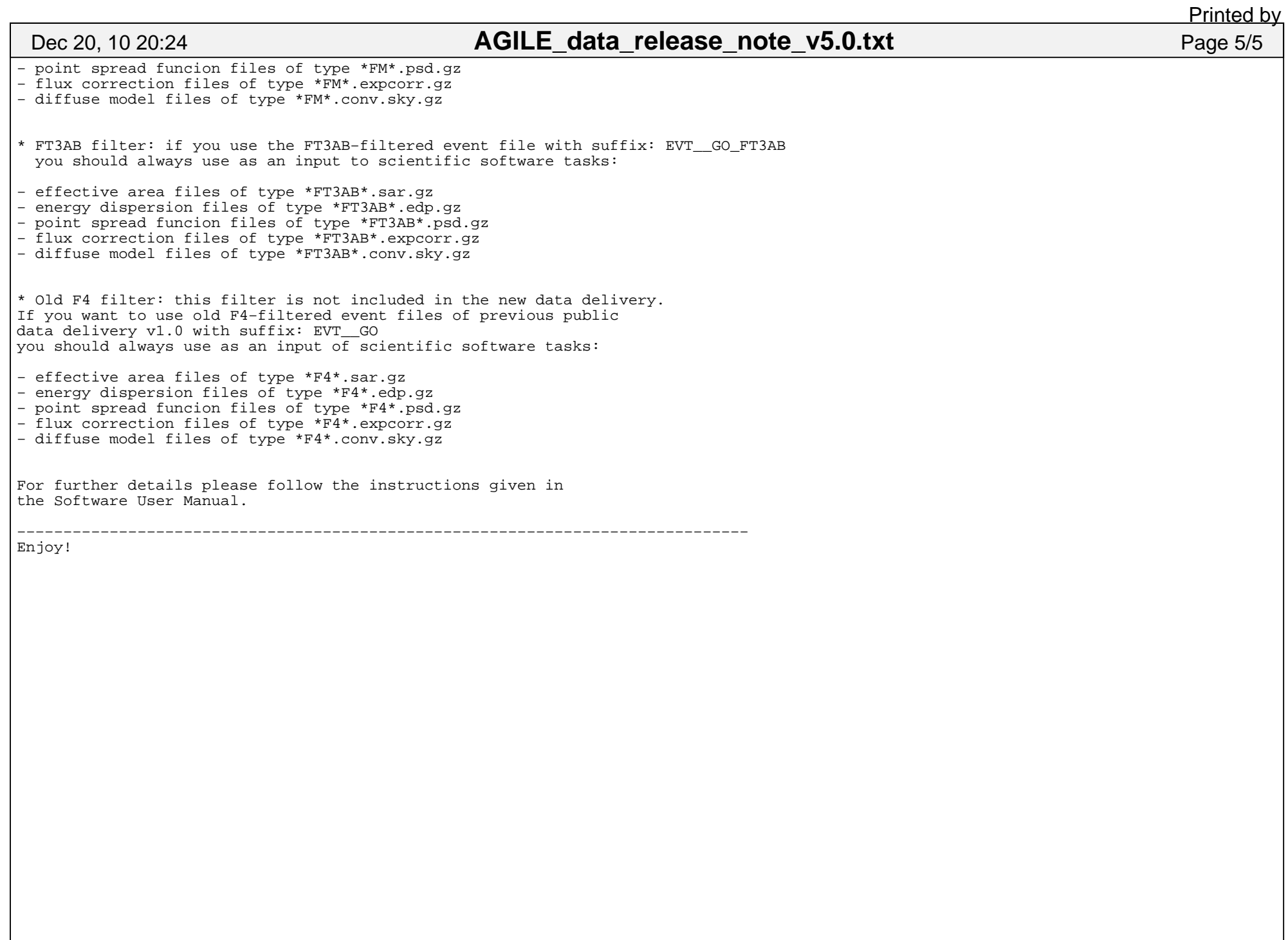